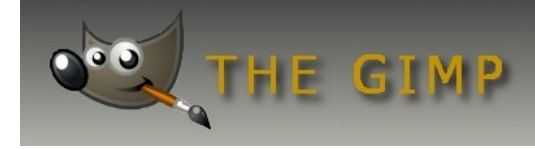

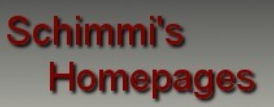

# **Ein Bild aufbessern**

Das Bild wurde an einem trüben und regnerischen Tag im November 2005 in Vietnam aufgenommen. Der Xung-Khiem-Pavillon, der hier zu sehen ist, gehört zum Grabmal Tu Duc und liegt an einem Teich, auf dem zu anderer Jahreszeit, Lotusblüten blühen. Der Pavillon wurde 1985 von der UNESCO restauriert.

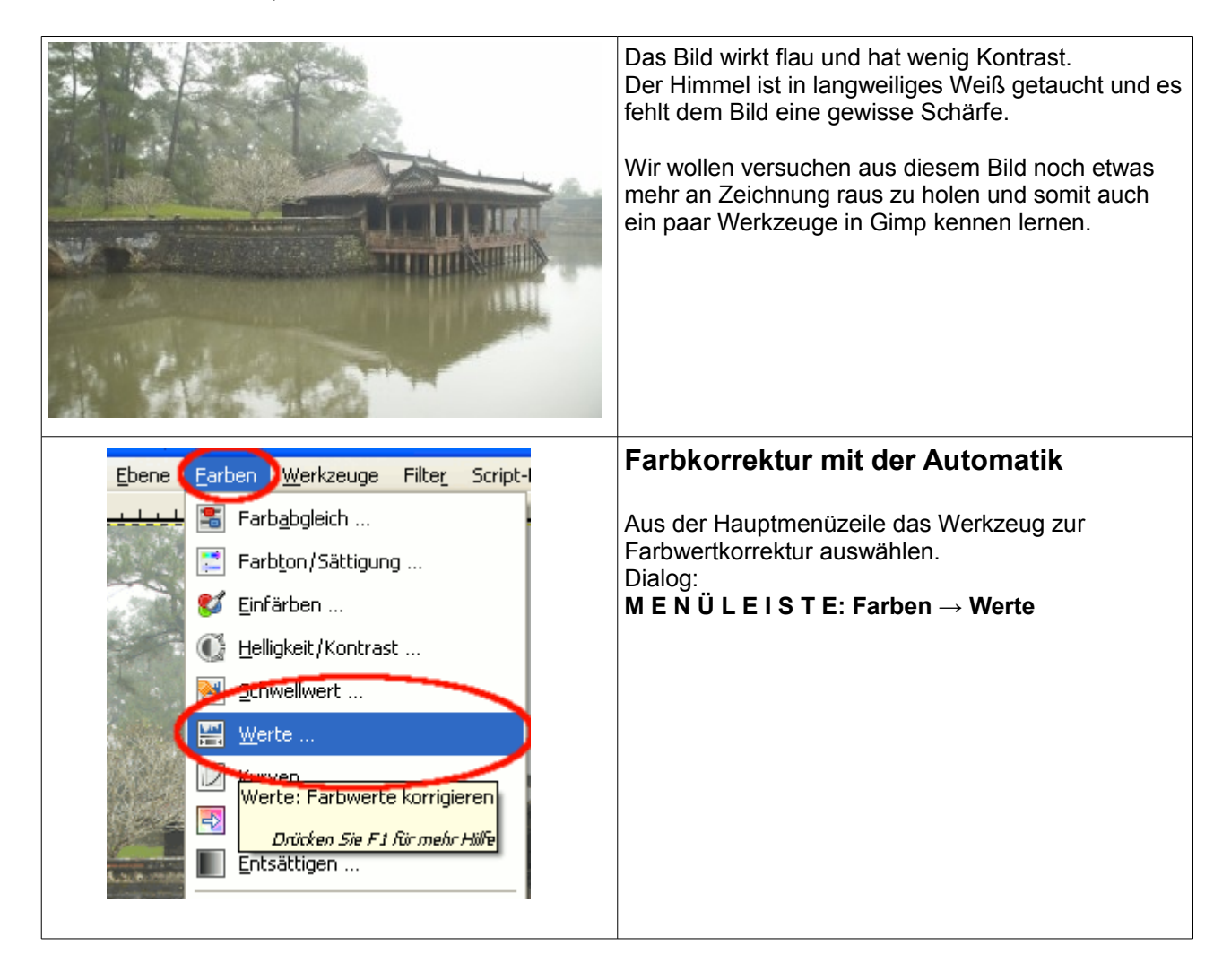

Redaktion: Alexander Schimmeck Autor: Alexander Schimmeck Satz: OpenOffice.org 3.1.0

Datei: Gimp\_Aufbessern.pdf

Alle Rechte vorbehalten. Kein Teil des Werkes darf in irgendeiner Form (Druck, Fotokopie, Mikrofilm oder einem anderen Verfahren) ohne meine schriftliche Genehmigung reproduziert oder unter Verwendung elektronischer Systeme verarbeitet, vervielfältigt oder verbreitet werden.

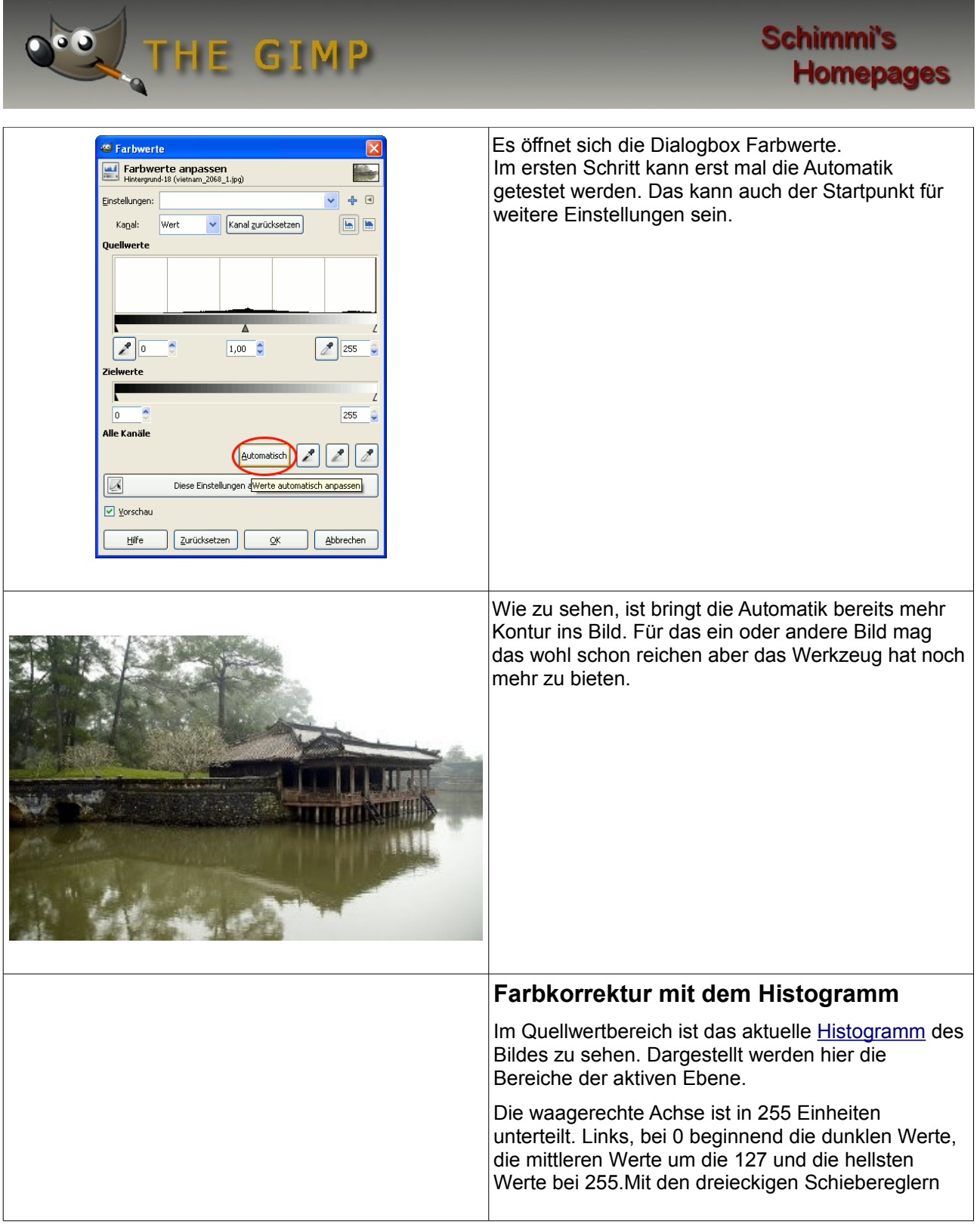

Redaktion: Alexander Schimmeck Autor: Alexander Schimmeck Satz: OpenOffice.org 3.1.0

Datei: Gimp\_Aufbessern.pdf

Alle Rechte vorbehalten. Kein Teil des Werkes darf in irgendeiner Form (Druck, Fotokopie, Mikrofilm oder einem anderen Verfahren) ohne meine schriftliche Genehmigung reproduziert oder unter Verwendung elektronischer Systeme verarbeitet, vervielfältigt oder verbreitet werden.

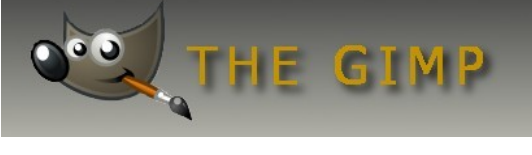

# **Schimmi's Homepages**

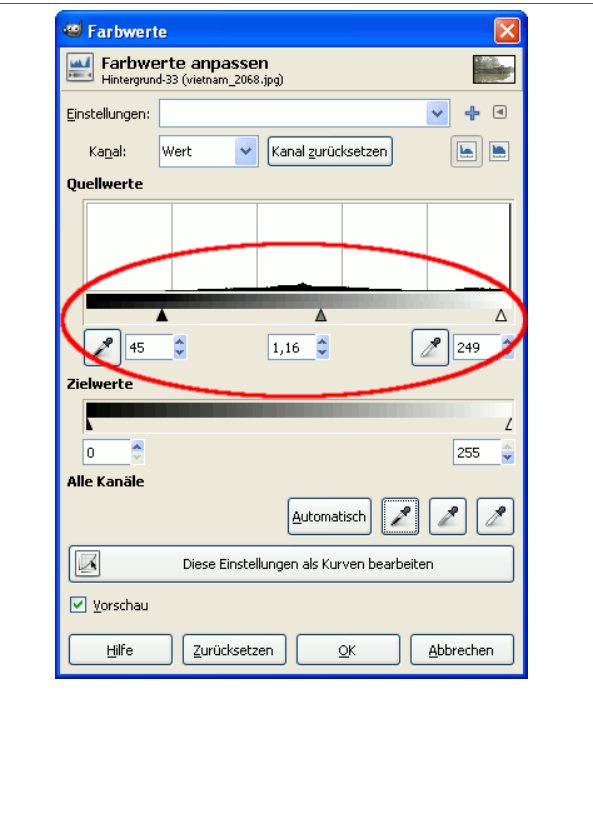

#### **Farbkorrektur mit dem Histogramm**

Im Quellwertbereich ist das aktuelle [Histogramm](http://docs.gimp.org/2.6/de/glossary.html#glossary-histogram) des Bildes zu sehen. Dargestellt werden hier die Bereiche der aktiven Ebene.

Die waagerechte Achse ist in 255 Einheiten unterteilt. Links, bei 0 beginnend die dunklen Werte, die mittleren Werte um die 127 und die hellsten Werte bei 255.Mit den dreieckigen Schiebereglern können die Werte eingestellt werden. Der linke Schieber für die dunklen Werte, der mittlere für die mittleren Werte, auch Gammawerte genannt und der rechte Schieber für die Glanzlichter bzw. für die hellen Werte.

Verschieben des mittleren Schiebereglers nach links macht das Bild heller und nach rechts wird es dunkler. Hier gibt es keine vorzuschlagenden Werte. Nur durch ausprobieren kann die richtige Einstellung ermittelt werden.

Für das vorgegebene Bild ergeben sich folgende z.B. Einstellungen:

**45** dunkle Farbtöne **1,16** mittlere Farbtöne **249** helle Farbtöne

Redaktion: Alexander Schimmeck Autor: Alexander Schimmeck Satz: OpenOffice.org 3.1.0

Datei: Gimp\_Aufbessern.pdf

Alle Rechte vorbehalten. Kein Teil des Werkes darf in irgendeiner Form (Druck, Fotokopie, Mikrofilm oder einem anderen Verfahren) ohne meine schriftliche Genehmigung reproduziert oder unter Verwendung elektronischer Systeme verarbeitet, vervielfältigt oder verbreitet werden.

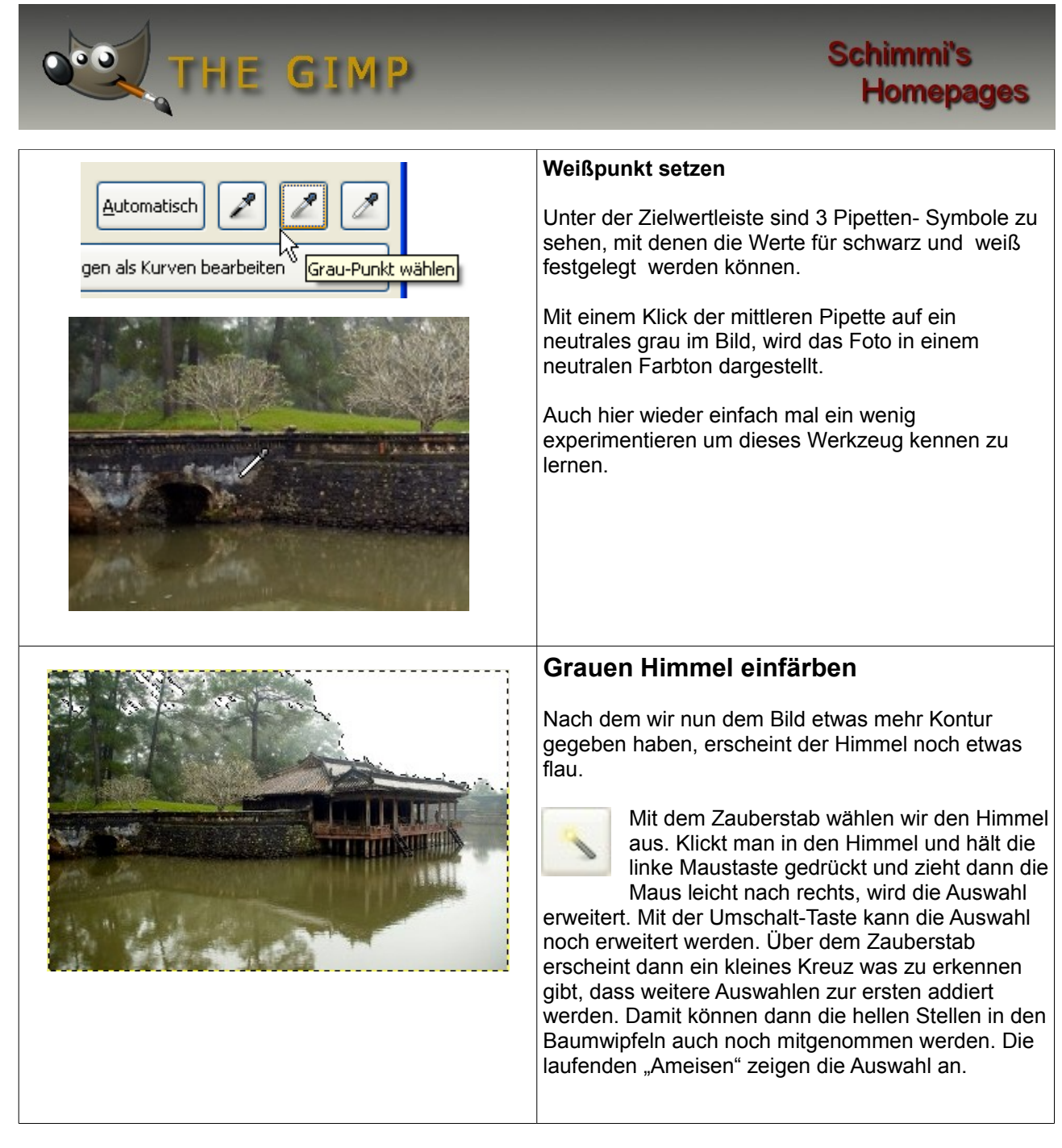

Redaktion: Alexander Schimmeck Autor: Alexander Schimmeck Satz: OpenOffice.org 3.1.0

#### Datei: Gimp\_Aufbessern.pdf

Alle Rechte vorbehalten. Kein Teil des Werkes darf in irgendeiner Form (Druck, Fotokopie, Mikrofilm oder einem anderen Verfahren) ohne meine schriftliche Genehmigung reproduziert oder unter Verwendung elektronischer Systeme verarbeitet, vervielfältigt oder verbreitet werden.

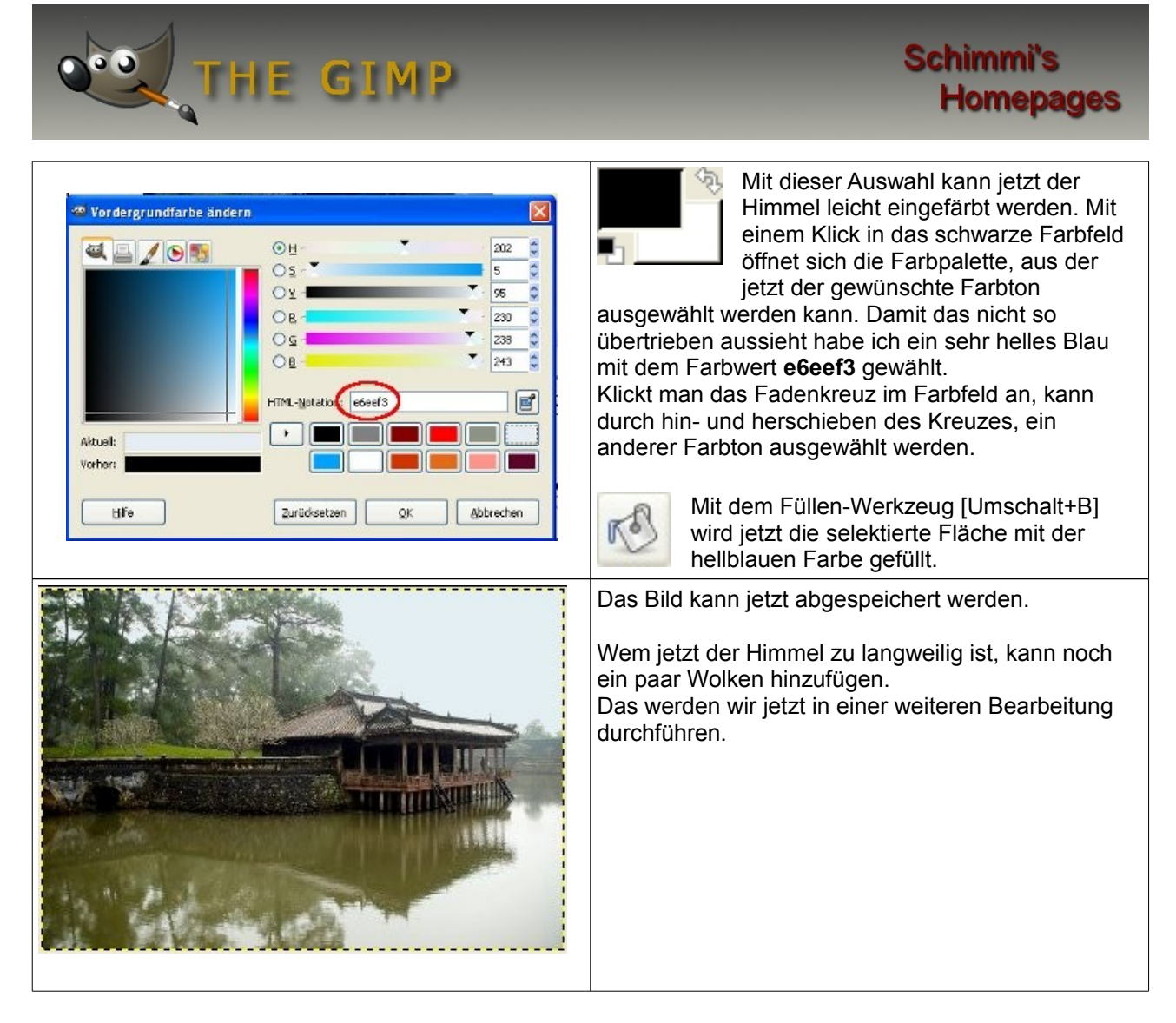

Redaktion: Alexander Schimmeck Autor: Alexander Schimmeck Satz: OpenOffice.org 3.1.0

Datei: Gimp\_Aufbessern.pdf

Alle Rechte vorbehalten. Kein Teil des Werkes darf in irgendeiner Form (Druck, Fotokopie, Mikrofilm oder einem anderen Verfahren) ohne meine schriftliche Genehmigung reproduziert oder unter Verwendung elektronischer Systeme verarbeitet, vervielfältigt oder verbreitet werden.

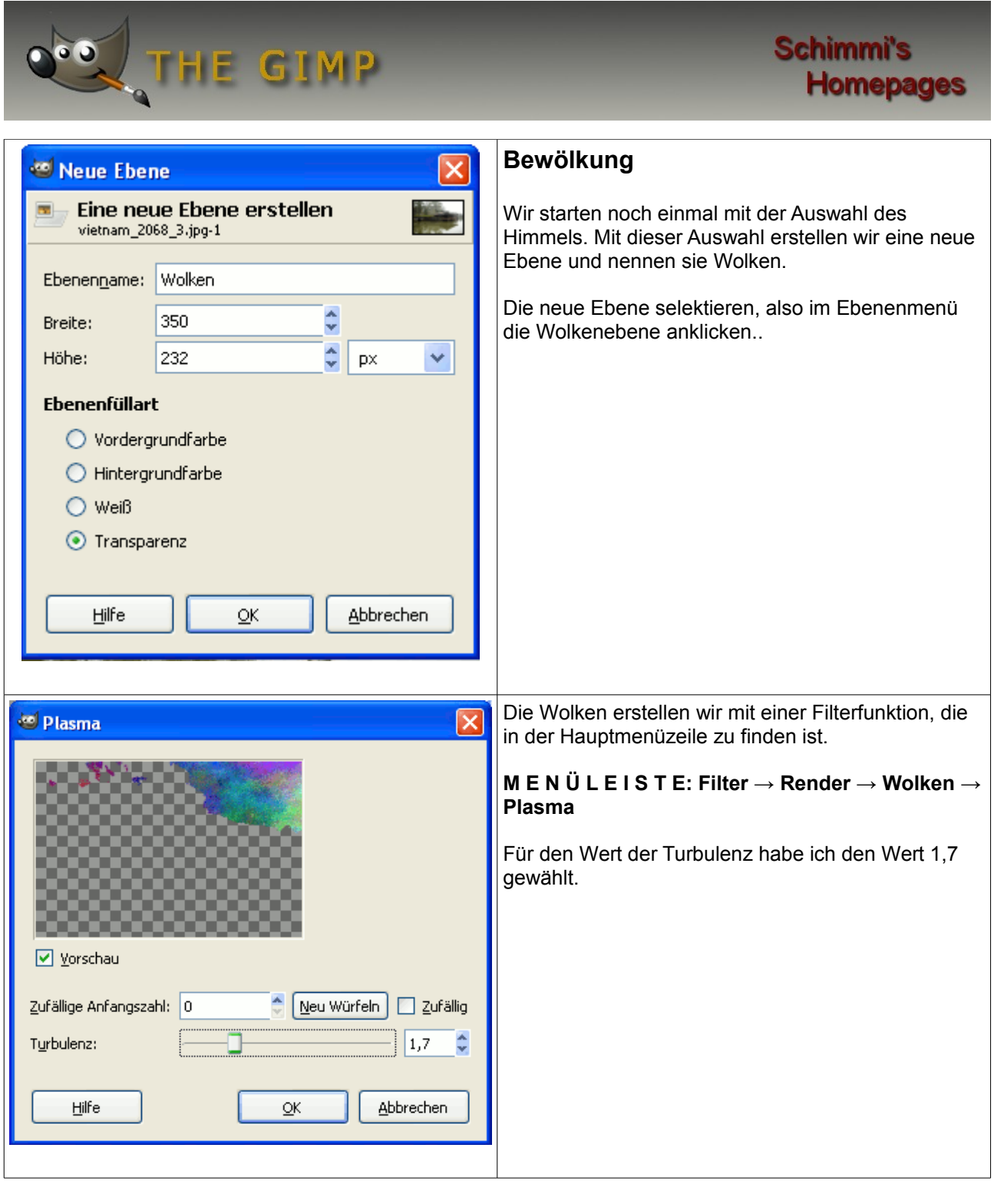

Redaktion: Alexander Schimmeck Autor: Alexander Schimmeck Satz: OpenOffice.org 3.1.0

Datei: Gimp\_Aufbessern.pdf

Alle Rechte vorbehalten. Kein Teil des Werkes darf in irgendeiner Form (Druck, Fotokopie, Mikrofilm oder einem anderen Verfahren) ohne meine schriftliche Genehmigung reproduziert oder unter Verwendung elektronischer Systeme verarbeitet, vervielfältigt oder verbreitet werden.

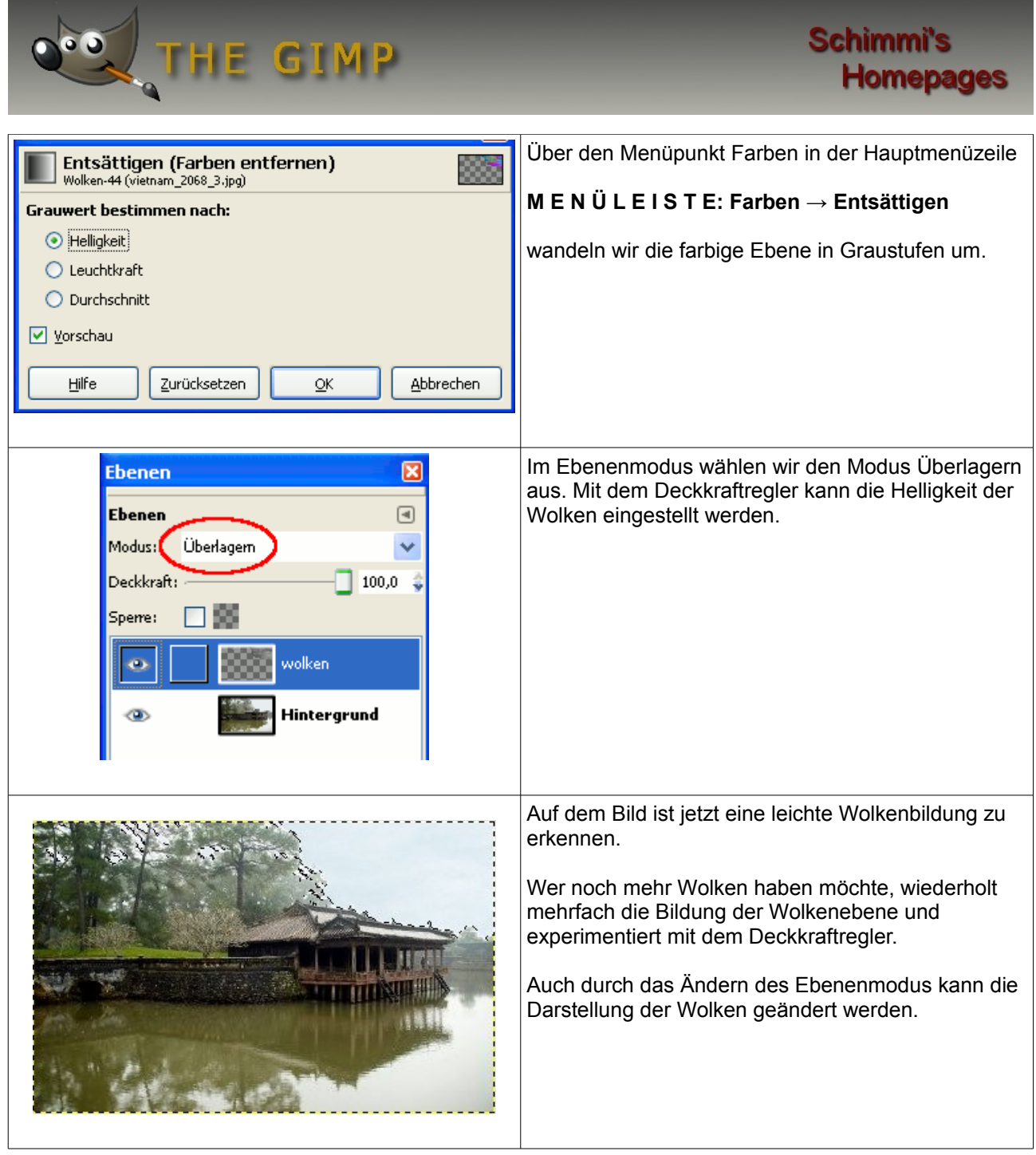

Redaktion: Alexander Schimmeck Autor: Alexander Schimmeck Satz: OpenOffice.org 3.1.0

Datei: Gimp\_Aufbessern.pdf

Alle Rechte vorbehalten. Kein Teil des Werkes darf in irgendeiner Form (Druck, Fotokopie, Mikrofilm oder einem anderen Verfahren) ohne meine schriftliche Genehmigung reproduziert oder unter Verwendung elektronischer Systeme verarbeitet, vervielfältigt oder verbreitet werden.